## Инструкция для делегирования полномочий на подачу жалобы в рамках досудебного обжалования

## **Кто может подать жалобу?**

Подать жалобу может заявитель, зарегистрированный на портале «Госуслуги», имеющий подтвержденную учетную запись: руководитель или представитель юридического лица, индивидуальный предприниматель, гражданин.

На портале «Госуслуги» реализована возможность делегирования полномочий для подачи жалобы от имени руководителя организации другим сотрудникам организации или частному лицу.

## **Инструкция по делегированию полномочий**

1. Авторизоваться на портале «Госуслуги» или по адресу <https://esia.gosuslugi.ru/> и перейти в раздел «Организации».

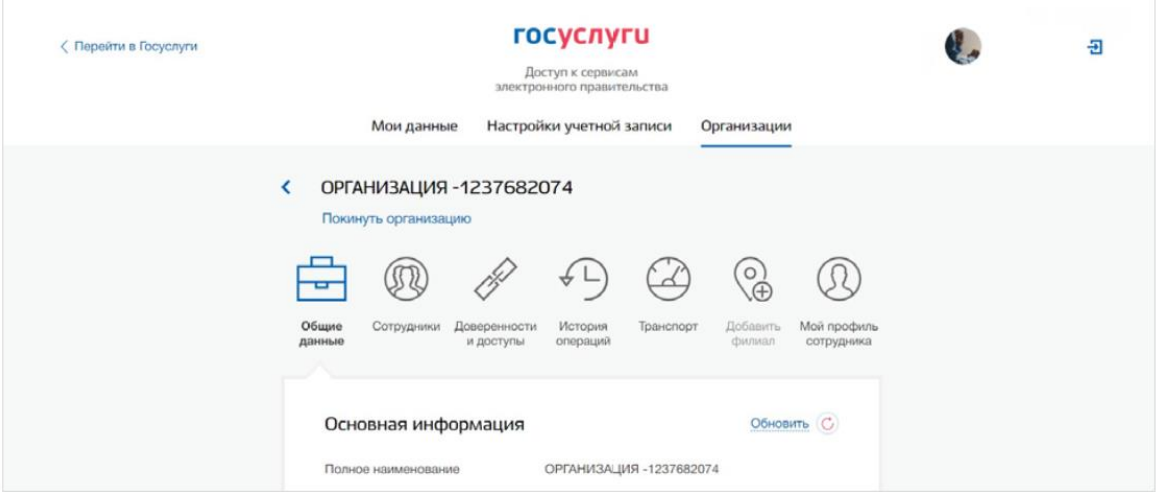

2. Перейти в раздел «Доверенности и доступы» и на закладку «Делегирование полномочий».

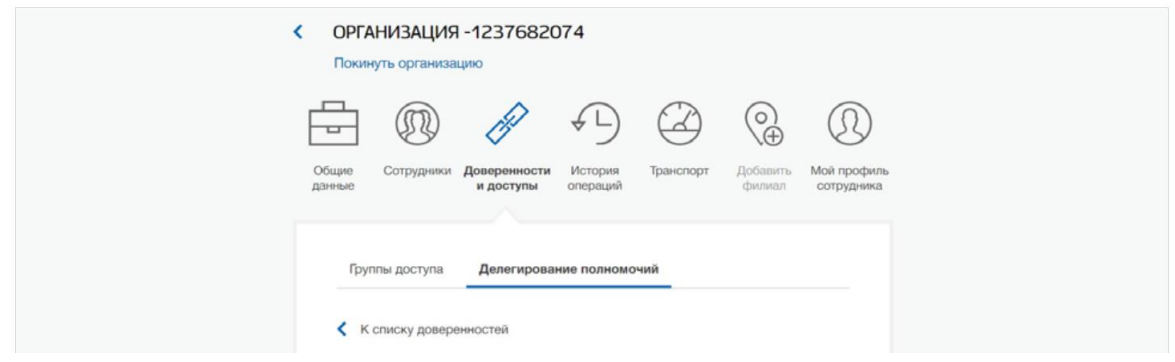

## 3. Нажать кнопку «Создать доверенность».

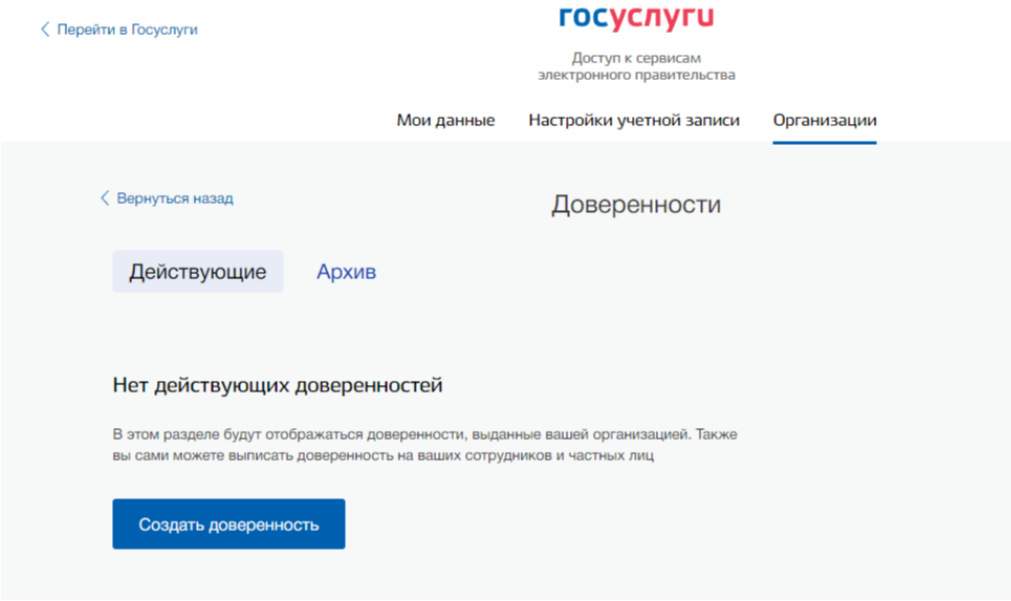

4.1. Выбрать сотрудника организации из выпадающего списка. Сотрудники организации добавляются через раздел «Сотрудники» профиля организации. У сотрудника должна быть подтвержденная учетная запись.

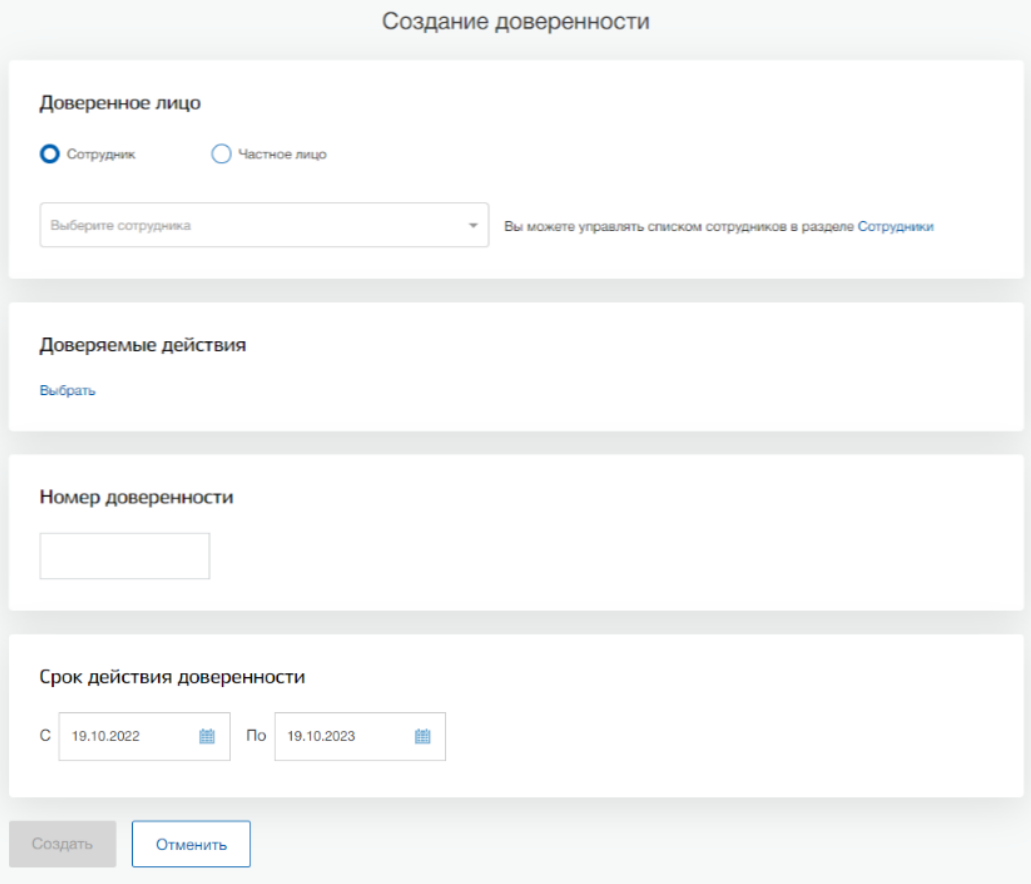

 $4.2$ . Выбрать частное лицо (не сотрудника организации) и заполнить все необходимые поля.

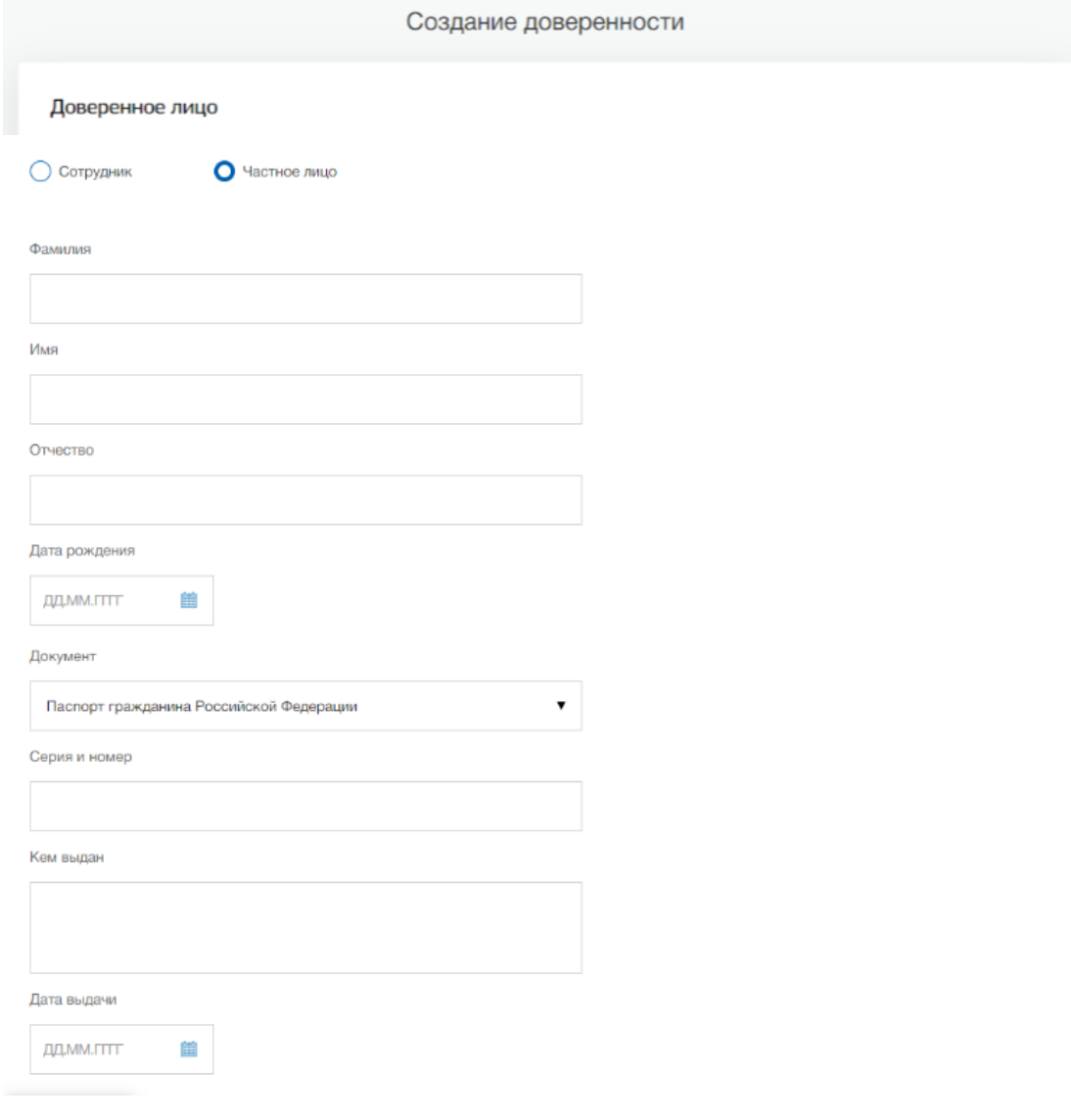

5. Выбрать из списка «Доверяемых действий» значение «Подача жалоб и повторных жалоб в рамках ДО КНД».

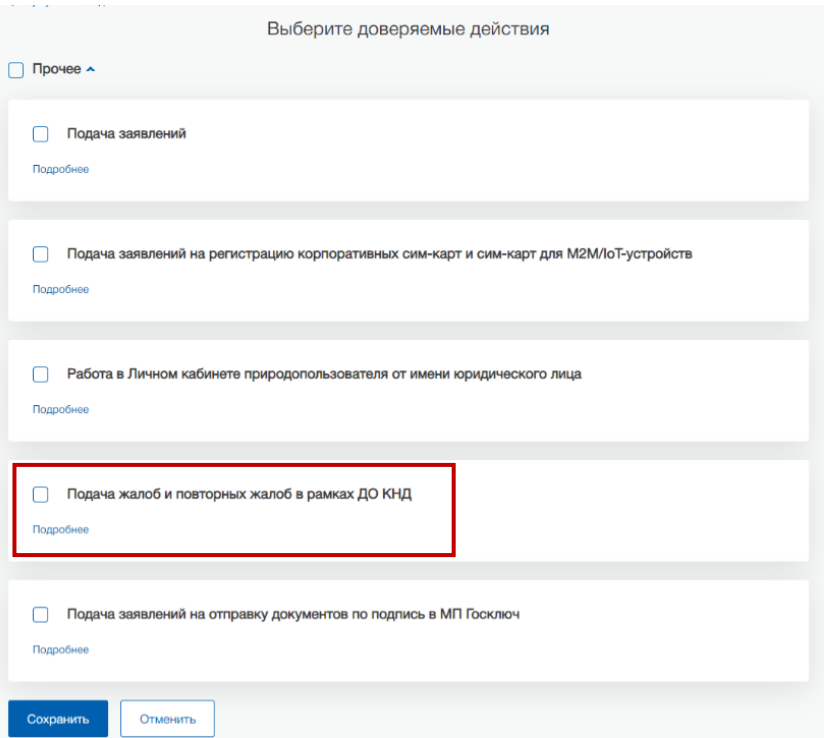

6. Указать номер доверенности и срок ее действия.

7. Нажать кнопку «Сохранить».

8. Подписать доверенность усиленной квалифицированной подписью руководителя организации.